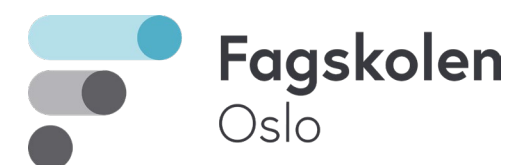

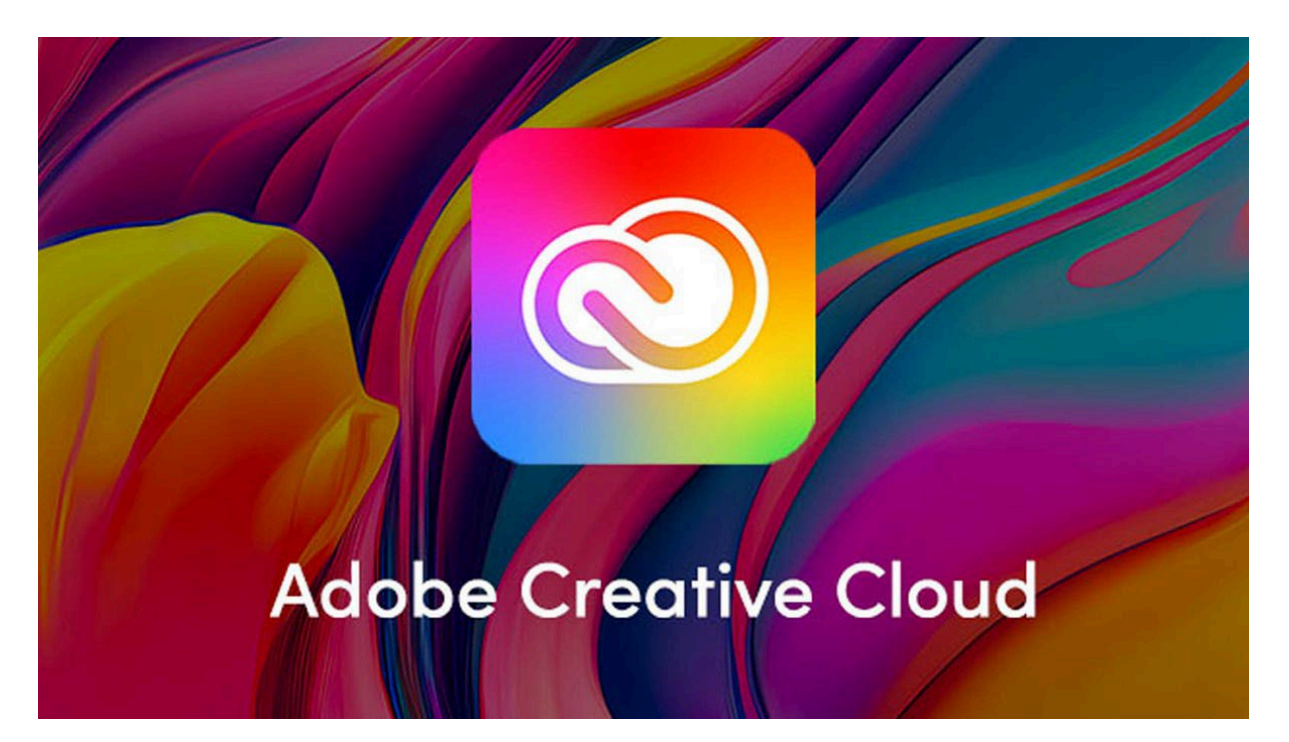

For å komme i gang med programvaren:

- 1. Gå til creativecloud.adobe.com
- 2. Logg inn med din @osloskolen.no bruker (den med bokstaver og tall)
- 3. Last ned Creative Cloud Desktop app (den lar deg så installere alle andre programmer direkte)
- 4. Du må mest sannsynlig logge deg inn en gang til i appen
- 5. I Creative Cloud Desktop kan du velge hvilke programmer du vil installere på din maskin

Du har nå tilgang til Photoshop og Illustrator for bilderedigering, Audition for lyd og podcast, AfterEffects og Animate for animasjon Premier Pro og Rush for videoredigering og en masse annet snacks for de som er interesserte. NB! Noen av disse programmene er ganske krevende for maskinen å kjøre, så om du har en standard kontormaskin så er det ikke sikkert at alt går helt knirkefritt.